# **Installation using scripts**

#### **On this page:**

- [Installing the Monitoring Node](#page-0-0)
- **[Installing Teamwork Cloud/Cassandra \(telemetry\) node](#page-0-1)**
- [Importing the Teamwork Cloud Dashboard into Grafana](#page-0-2)

#### **Scripts**

The following are the script files used in this page:

- [add\\_twc\\_monitor.sh](https://docs.nomagic.com/download/attachments/95722002/add_twc_monitor.sh?version=1&modificationDate=1541722371831&api=v2)
- [install\\_monitoring\\_node.sh](https://docs.nomagic.com/download/attachments/95722002/install_monitoring_node.sh?version=2&modificationDate=1720703610918&api=v2)
- [install\\_telemetry\\_node.sh](https://docs.nomagic.com/download/attachments/95722002/install_telemetry_node.sh?version=1&modificationDate=1636630035878&api=v2)

The scripted installation requires internet access in order to download packages and repository files.

On a single node Teamwork Cloud deployment, you will need to deploy the [install\\_monitoring\\_node.sh](https://docs.nomagic.com/download/attachments/95722002/install_monitoring_node.sh?version=2&modificationDate=1720703610918&api=v2) and [install\\_telemetry\\_node.sh](https://docs.nomagic.com/download/attachments/95722002/install_telemetry_node.sh?version=1&modificationDate=1636630035878&api=v2) files.

On multi-node deployments, you will need to run [install\\_telemetry\\_node.sh](https://docs.nomagic.com/download/attachments/95722002/install_telemetry_node.sh?version=1&modificationDate=1636630035878&api=v2) on each Cassandra node, and activate the monitoring of the Teamwork Cloud node by running the [add\\_twc\\_monitor.sh](https://docs.nomagic.com/download/attachments/95722002/add_twc_monitor.sh?version=1&modificationDate=1541722371831&api=v2) script on the monitoring node, so that Jmxtrans can pull the Teamwork Cloud metrics.

### <span id="page-0-0"></span>**Installing the Monitoring Node**

Execute the script **[install\\_monitoring\\_node.sh](https://docs.nomagic.com/download/attachments/95722002/install_monitoring_node.sh?version=2&modificationDate=1720703610918&api=v2)**. This script will install InfluxDB, Grafana, and Jmxtrans, configure the firewall to allow traffic from the nodes, configure the InfluxDB databases, configure the first Teamwork Cloud node on Jmxtrans, and configure data sources and users in Grafana.

The script will require additional auxiliary files that are in the [Install Monitoring Node.zip](https://docs.nomagic.com/download/attachments/44901624/Install%20Monitoring%20Node.zip?api=v2) file. The files contained in the .zip file are used by the [install\\_monito](https://docs.nomagic.com/download/attachments/95722002/install_monitoring_node.sh?version=2&modificationDate=1720703610918&api=v2) [ring\\_node.sh](https://docs.nomagic.com/download/attachments/95722002/install_monitoring_node.sh?version=2&modificationDate=1720703610918&api=v2) script. Once you download and extract the files, make sure to place them in the same directory as [install\\_monitoring\\_node.sh](https://docs.nomagic.com/download/attachments/95722002/install_monitoring_node.sh?version=2&modificationDate=1720703610918&api=v2), so that the script can use these files during its execution.

[Install Monitoring Node.zip](https://docs.nomagic.com/download/attachments/44901624/Install%20Monitoring%20Node.zip?api=v2) contains:

- [twcloud.json.template](https://docs.nomagic.com/download/attachments/95722002/twcloud.json.template?version=2&modificationDate=1664362920957&api=v2) Teamwork Cloud metrics reading rules for reading correct metrics and storing them into InfluxDB.
- [influxdb.conf](https://docs.nomagic.com/download/attachments/95722002/influxdb.conf?version=1&modificationDate=1541722479407&api=v2) InfluxDB configuration with metrics storing enabled for Monitoring Stack.
- [datasource1.json](https://docs.nomagic.com/download/attachments/95722002/datasource1.json?version=1&modificationDate=1531133590377&api=v2) InfluxDB Cassandra metrics data source configuration for Grafana.
- [datasource2.json](https://docs.nomagic.com/download/attachments/95722002/datasource2.json?version=1&modificationDate=1531133590618&api=v2) Telegraf (system) metrics data source configuration for Grafana.
- [datasource3.json](https://docs.nomagic.com/download/attachments/95722002/datasource3.json?version=1&modificationDate=1531133590854&api=v2) Teamwork Cloud metrics data source configuration for Grafana.
- [datasource4.json](https://docs.nomagic.com/download/attachments/95722002/datasource4.json?version=1&modificationDate=1531133591094&api=v2) WebApp metrics data source configuration for Grafana.
- [createguest.json](https://docs.nomagic.com/download/attachments/95722002/createguest.json?version=1&modificationDate=1531133590134&api=v2) Guest user JSON template.

## <span id="page-0-1"></span>**Installing Teamwork Cloud/Cassandra (telemetry) node**

Once the monitoring node is deployed, telemetry must be activated for Teamwork Cloud/Cassandra nodes. The install telemetry node.sh script will install Telegraf (to send operating system telemetry) as well as deploy the Dropwizard metrics-graphite-3.1.2.jar to push Cassandra metrics to the monitoring node.

The script requires the following auxiliary files:

- [telegraf.conf.template](https://docs.nomagic.com/download/attachments/95722002/telegraf.conf.template?version=1&modificationDate=1541722456950&api=v2) System metrics configuration file (CPU, RAM, Disk, Network metrics rules).
- [metrics-reporter-graphite.yaml.template](https://docs.nomagic.com/download/attachments/95722002/metrics-reporter-graphite.yaml.template?version=1&modificationDate=1541722581026&api=v2) Cassandra metrics collector pattern rules and InfluxDB destination address configuration.

When monitoring more than one node, in addition to running the [install\\_telemetry\\_node.sh](https://docs.nomagic.com/download/attachments/95722002/install_telemetry_node.sh?version=1&modificationDate=1636630035878&api=v2) script on the remote node, you will need to run the [add\\_twc\\_mo](https://docs.nomagic.com/download/attachments/95722002/add_twc_monitor.sh?version=1&modificationDate=1541722371831&api=v2) [nitor.sh](https://docs.nomagic.com/download/attachments/95722002/add_twc_monitor.sh?version=1&modificationDate=1541722371831&api=v2) script on the monitoring mode (where Jmxtrans is installed).

#### <span id="page-0-2"></span>**Importing the Teamwork Cloud Dashboard into Grafana**

1. Log in to the Grafana dashboard (http://MONITORINGNODE\_IP:3000). Default credentials are admin/admin. Upon logging in, you will be prompted to change the admin password.

2. You will be presented with the following screen:

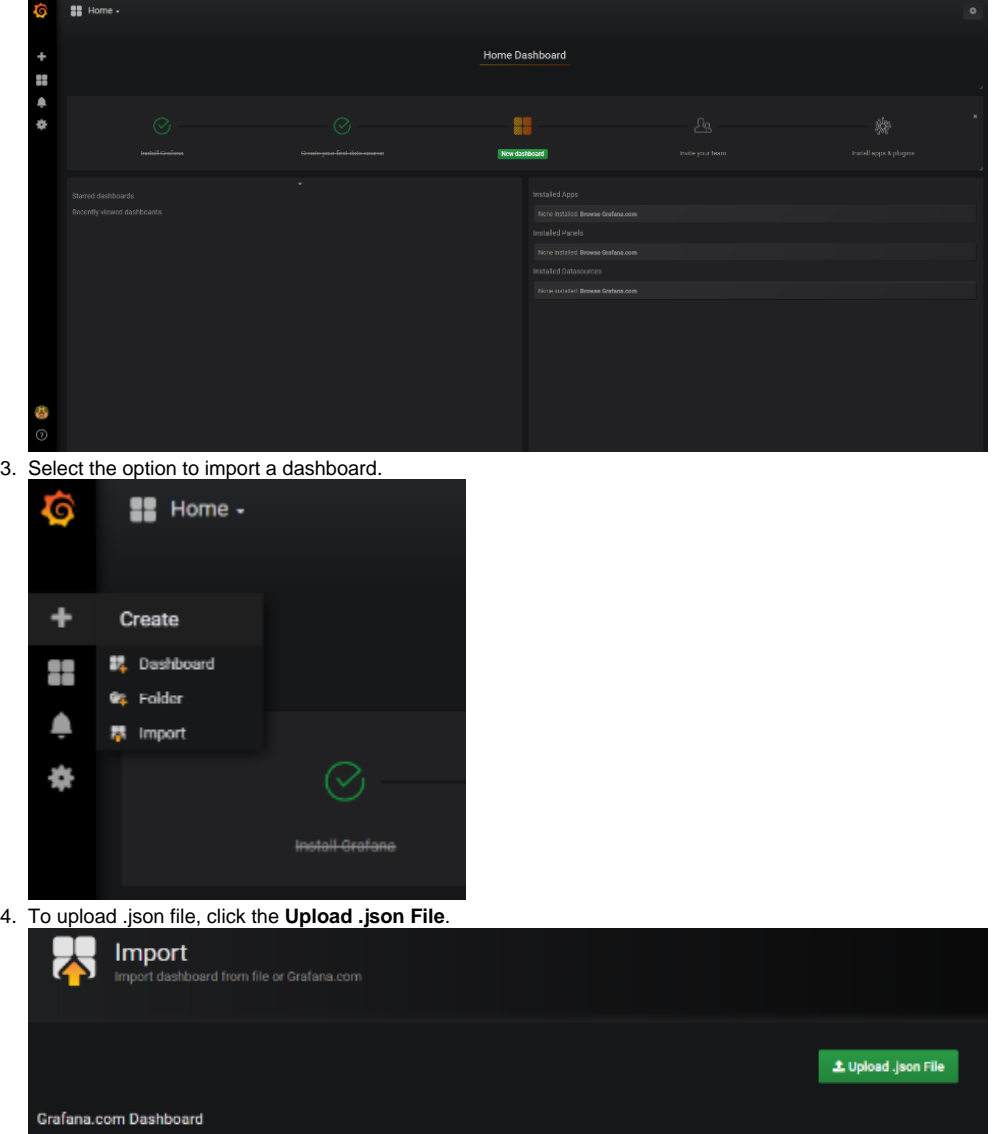

a. Select the provided [Teamwork\\_Cloud\\_Dashboard.json.](https://docs.nomagic.com/download/attachments/95722002/Teamwork%20Cloud%20Dashboard.json?version=1&modificationDate=1636630039954&api=v2) At this point, you will be presented with the following screen, in which you will need to map the data sources.

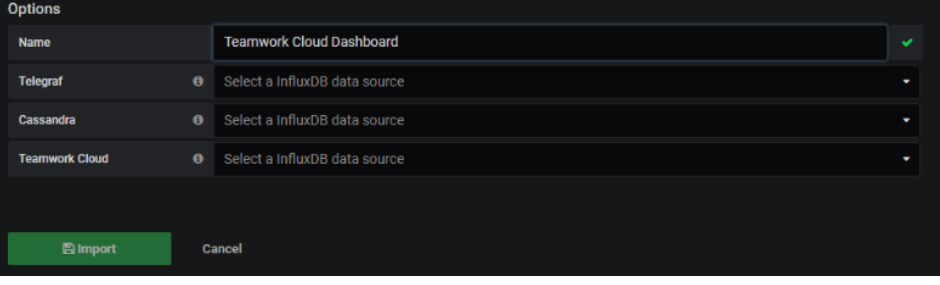

5. Map the data sources as shown below and click the **Import** button.

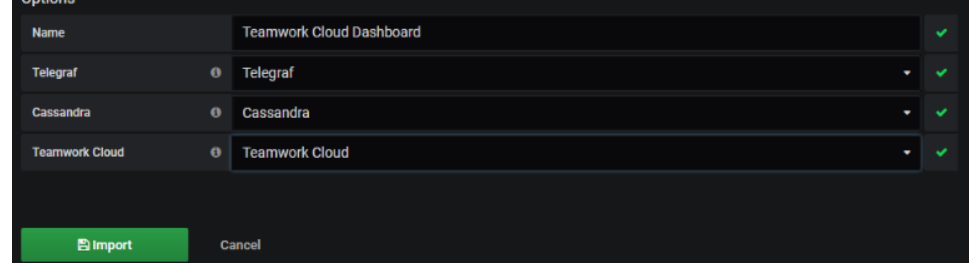

6. a. To make the Teamwork Cloud dashboard your home dashboard, perform the following steps: Mark the Teamwork Cloud Dashboard as a favorite.

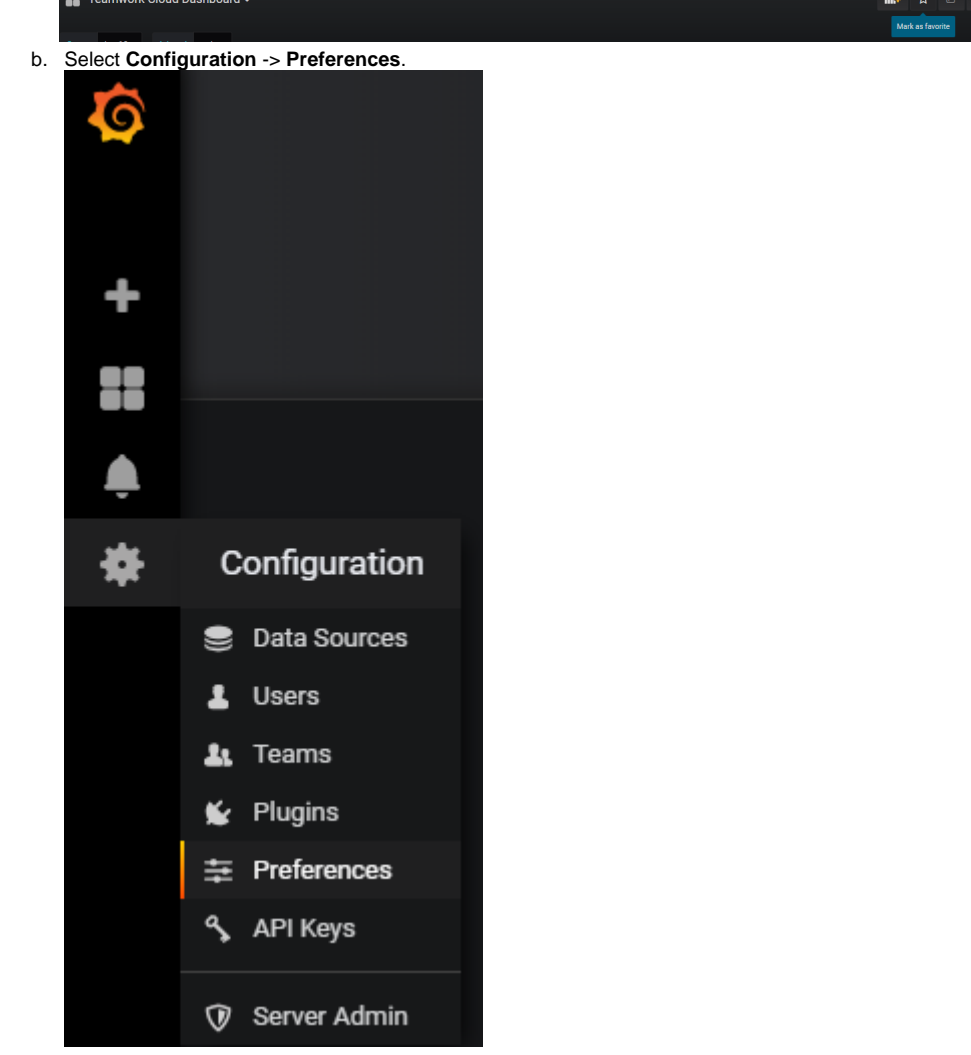

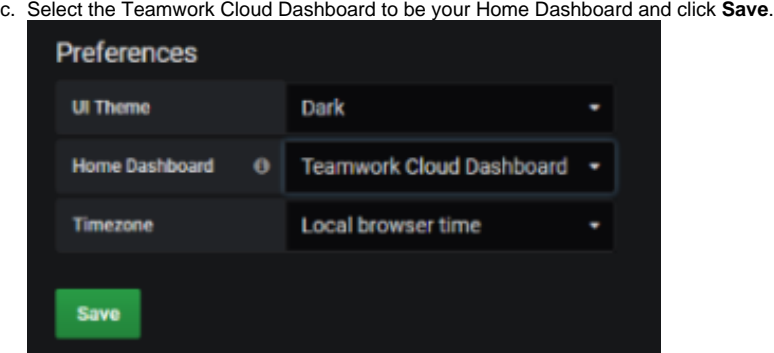

The scripted process created a guest user, with credentials guest/guest, who can view the dashboard but cannot make any changes to it.